**تعريف تابع تبديل:**  براي تعريف تابع تبديل يك سيستم در MATLAB چند روش وجود دارد: -١ تعريف مخرج و صورت به صورت دو بردار چندجملهاي و استفاده از آنها در دستورهاي ديگر -٢ تعريف مخرج و صورت به صورت دو بردار چندجملهاي و استفاده از تابع tf -٣ تعرف متغير s با استفاده از تابع tf در حوزه لاپلاس و تعريف تابع

مثال: تابع 
$$
G(S) = \frac{1}{S^2 + 5S + 2}
$$
 رانه خالا:  $G(s) = \frac{1}{S^2 + 5S + 2}$  (d)  $G(s) = \frac{1}{S^2 + 5S + 2}$  (e)  $G(s) = \frac{1}{S^2 + 5S + 2}$  (f)  $G(s) = \frac{1}{2}$  (g)  $G = \frac{1}{2}$  (h)  $G = \frac{1}{2} \left( \frac{s}{2} + \frac{s}{2} \right)$  (i)  $G = \frac{1}{2} \left( \frac{s}{2} + \frac{s}{2} + \frac{s}{2} \right)$  (j)  $G = \frac{1}{2} \left( \frac{s}{2} + \frac{s}{2} + \frac{s}{2} \right)$ 

**رسم پاسخ پله:**  دستور step پاسخ پله واحد يك سيستم را كه تابع تبديل آن را داريد رسم ميكند. **مثال:** مطلوبست رسم پاسخ پله واحد سيستميكه تابع تبديل آن 4 25 <sup>25</sup> ( ) 2 + + = *S S* .ميباشد *<sup>G</sup> <sup>S</sup>* **حل:** ابتدا تابع تبديل را با روش اول تعريف ميكنيم و سپس پاسخ پله آن رسم مينماييم. 0 0.5 1 1.5 2 2.5 3 0 0.2 0.4 0.6 0.8 1 1.2 1.4 Step Response Time y(t) num=25; den=[1 4 25]; t=0:0.1:3; y=step(num,den,t) plot(t,y) title('Step Response'); xlabel('Time'); ylabel('y(t)');

**مثال:** پاسخ پله واحد را براي سيستميبا تابع تبديل زير رسم كنيد.

$$
G(s) = \frac{1}{2s+1}
$$

حال اگر يک المان تأخيرى به مدار اضافه شود (°<sup>-</sup>e) پاسخ پله واحد را رسم و با حالت قبـل مقايـسه كنيد.

**حل**: با اضافه شدن المان تأخيري داريم:

$$
H(s) = \frac{1}{2s+1} e^{-s}
$$

تابع تبديل با تأخير را ميتوان به صورت زير تعريف نمود:

 $num = [1];$ den =  $[2 \ 1]$ ; G=tf(num,den,**'iodelay'**,1)

*S* يا اينكه ميتوان تأخير *e* - را تقريب بزنيم. با استفاده از تقريب **Pade** داريم:

$$
e^{-\alpha S} = \frac{1 - \frac{\alpha}{2} S}{1 + \frac{\alpha}{2} S}
$$

پس:

 $5S + 2$  $(S) = \frac{-S + 2}{S^2 + 5S + 1}$  $=\frac{-S+}{S^2+5S}$  $H(S) = \frac{-S}{\sqrt{S}}$ براي رسم **(s(**G و **(s(H** روي يك صفحه مختصات برنامه زير را وارد كنيد:

**clear; clc num1=1; den1=[2 1]; t=[0:0.1:15]; y1=step(num1,den1,t); plot(t,y1,'b') gtext('G(s)') hold on** num = [1]; den = [2 1]; G = tf(num,den,**'iodelay'**,1) **y2=step(G,t); plot(t,y2,'r') gtext('H(s)') grid title('Step Response of G(s) and H(s)'); xlabel('Time'); ylabel('y1(t) and y2(t)');** 

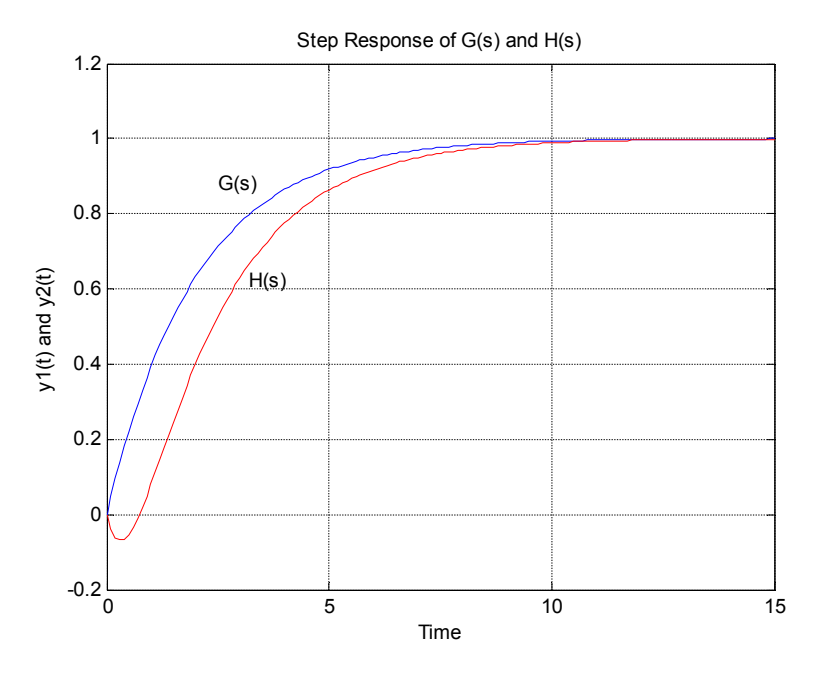

**توضيحات برنامه :**

دستور **Plot** در سطر ٦ منحني را با رنگ آبي رسم ميكند آرگومان سوم مربوط به اين دسـتور رنـگ منحني را مشخص خواهد كرد.

دستور **gtext** روي منحني برچسب گذاري ميكند به اين ترتيب كه وقتـي بـراي اجـراي ايـن فايـل **1delay** را تايپ كرديد منحني اول رسم ميشود و يك علامت **+** روي منحني ظاهر خواهد شد. شما با حركت موس ميتوانيد بر چسب مورد نظر را روي منحني قرار دهيد. براي ايـن منظـور روي مـوس كليك كنيد بعد از اين عمل منحني دوم نيز رسم خواهد شد با روش ذكر شـده قبلـي منحنـي دوم را نيز بر چسب دهيد.

**توجه:** اغلب توابع تبديلي كه در سيستم هاي كنترل با آنها مواجه ميشـويم در نيمـه راسـت صـفحه قطب يا صفري ندارند. اين دسته از توابع را توابع تبديل با فاز مينيمم گويند. وقتـي تـابع تبـديلي در نيمه راست صفحه s صفر يا قطب يا هر دو را داشته باشد. تابع تبديل غير مينيمم فاز است يك نمونه از اين توابع، تابع تبديل **(s(H** ذكر شده در اين مثال است كه بدليل وجود يك صفر در سمت راسـت صفحه **S) 2=s (**افتي در منحني بوجود آمده است.

### **دستور series**

اين دستور ماتريس توابع تبديل دو سيستم را كه با يكديگر سري شده اند محاسبه ميكند.

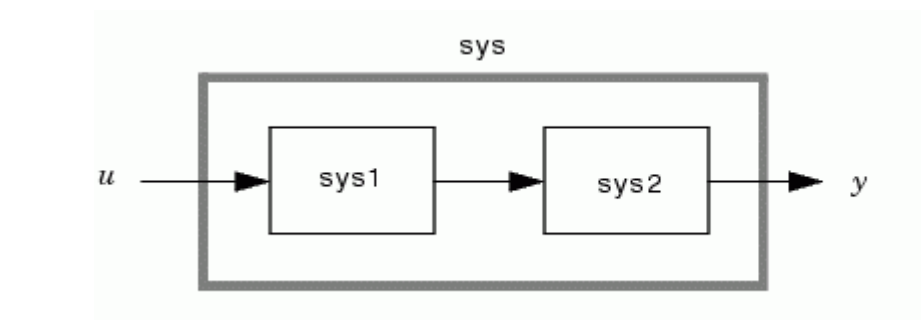

$$
G(S) = \frac{1}{S+1}
$$
 ونایسهه ماتریسهای فضای حالت برای دو سیستم با توابع تبدیل 
$$
G(S) = \frac{2}{5S+1}
$$

**num1=1; den1=[1 1]; num2=2; den2=[5 1]; [A1,B1,C1,D1]=tf2ss(num1,den1); [A2,B2,C2,D2]=tf2ss(num2,den2); [A,B,C,D]=series(A1,B1,C1,D1,A2,B2,C2,D2) جواب** :

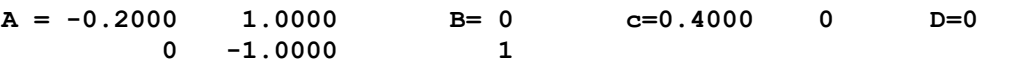

با اجراي دستور **tf2ss** براي ماتريسهاي فضاي حالت فوق تابع تبـديل حاصلـضرب **(S(D ,) S(G** را خواهيد داشت.

$$
D(S).G(S) = \frac{2}{5S^2 + 6S + 1}
$$

**دستور feedback**

**حل**:

اين دستور براي محاسبه مدل LTI يك سيستم حلقه بسته با فيدبك به كار ميرود.

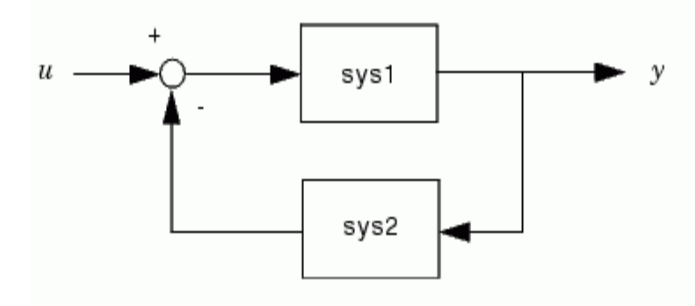

$$
G(S) = \frac{1}{S+1}
$$
و بیستمیتابع تبدیل مسیر پیشرو 
$$
\frac{1}{S+1}
$$
و تابع تبدیل مسیر فیدبک میدیر کیدیر کیدیر میدیک  
15 - 25 = D(S) باشد ماتریس فضای حالت سیستم حلقه بسته فوق را بدست آورید.

**num1 = 1; den1 = [1 1]; sys1 = tf(num1,den1) num2 = 2; den2 = [5 1];**   $sys2 = tf(num2, den2)$ **cl = feedback(sys1,sys2)** 

**جواب** :

**Transfer function: 5 s + 1 --------------- 5 s^2 + 6 s + 3** 

> **tf2ss دستور** اين دستور تابع تبديل يك سيستم را به فرم فضاي حالت تبديل ميكند.

مثال) ماتریسهای فضای حالت برای تابع تبدیل 
$$
G(S) = \frac{1}{S+1}
$$

**num=1; den=[1 1]; [A,B,C,D]=tf2ss(num,den)** 

**جواب**:

**A=-1 B=1 C=1 D=0** 

 **ss2tf دستور** اين دستور ماتريسهاي فضاي حالت يك سيستم را به فرم تابع تبديل بر ميگرداند. فرمت كلي دسـتور .است ورودي شماره **iu** آن در كه ميباشد**] num,den] = ss2tf (a,b,c,d,iu)** بصورت **مثال**) تابع انتقال يك سيستم را به ازاي **-1=a1,=b1,=c0,=d** بدست آوريد. **حل**:

**A=-1; B=1; C=1; D=0; [num,den]=ss2tf(A,B,C,D,1)**

**جواب** :

**num=1 den=1 1**

 **ss2zp دستور** توسط اين دستور با داشتن معادلات فضاي حالت، مقادير صفر و قطب تابع تبديل محاسبه خواهد شد. گين **K** و ورودي شماره **iu** كه است**] Z,P,K]=ss2zp(a,b,c,d,iu)** صورت به دستور اين فرمت تابع تبديل است.

> **مثال**) مقادير صفر و قطب سيستميبا معادلات فضاي حالت زير را بدست آوريد. **حل** :

**A=[-1 0;1 -0.2]; B=[1 ; 0]; C=[0 0.4]; D=0; [Z,P,K]=ss2zp(A,B,C,D,1)**

**جواب** :

**K**

 $Z = [$  ]  $P=$  $-0.2$ -1  $K= 0.4$ 

**رسم مكان هندسي ريشههاي يك سيستم:** دستور rlocus مكان هندسي ريشه هاي معادله مشخصه يك سيستم خطي را بر حـسب تغييـرات k رسم مي كند.

0  $(s)$  $(S) = 1 + \frac{num(s)}{den(s)} =$  $H(S) = 1 + \frac{num(S)}{s}$ فرمت اين دستور به شكل **(k,den,num(rlocus** است. اگر سيستميبا فيدبك منفي داشته باشيم آنگاه:

$$
H(S) = \frac{D(S).G(S)}{1 + D(S).G(S)}
$$
\n24.3

\n25.4

\n36.5

\n47.6

\n58.6

\n59.7

\n60.9

\n70.9

\n81.9

\n9.9

\n1 + DG = 0

\n1 + DG = 0

\n1 + DG = 0

\n23.9

\n34.9

\n45.9

\n56.9

\n57.9

\n67.9

\n78.9

\n89.9

\n9.9

\n1 + O(5) = 0

\n1 + O(5) = 0

\n1 + O(5) = 0

\n27.9

\n38.9

\n49.9

\n50.9

\n60.9

\n71.9

\n82.9

\n9.9

\n11 + OG = 0

\n12.9

\n13.9

\n24.9

\n35.9

\n46.9

\n57.9

\n67.9

\n78.9

\n89.9

\n9.9

\n13.9

\n14.9

\n15.9

\n16.9

\n17.9

\n18.9

\n19.9

\n19.9

\n11 + DG = 0

\n14.9

\n15.9

\n16.9

\n17.9

\n18.9

\n29.9

\n20.9

\n30.9

\n41 + O(5).9

\n52.9

\n53.9

\n64.9

\n74.9

\n85.9

\n9.9

\n19.9

\n11 + DG = 0

\n1

```
% rlocus1 
num=1;
den=[1 3 2 0];
k=0:.01:50;
r=rlocus(num,den,k);
plot(r,'x')
grid
title('Root Locus plot of G(s)=k/(s*(s+1)*(s+2))')
xlabel('Real Axis')
ylabel('Imag Axis')
```
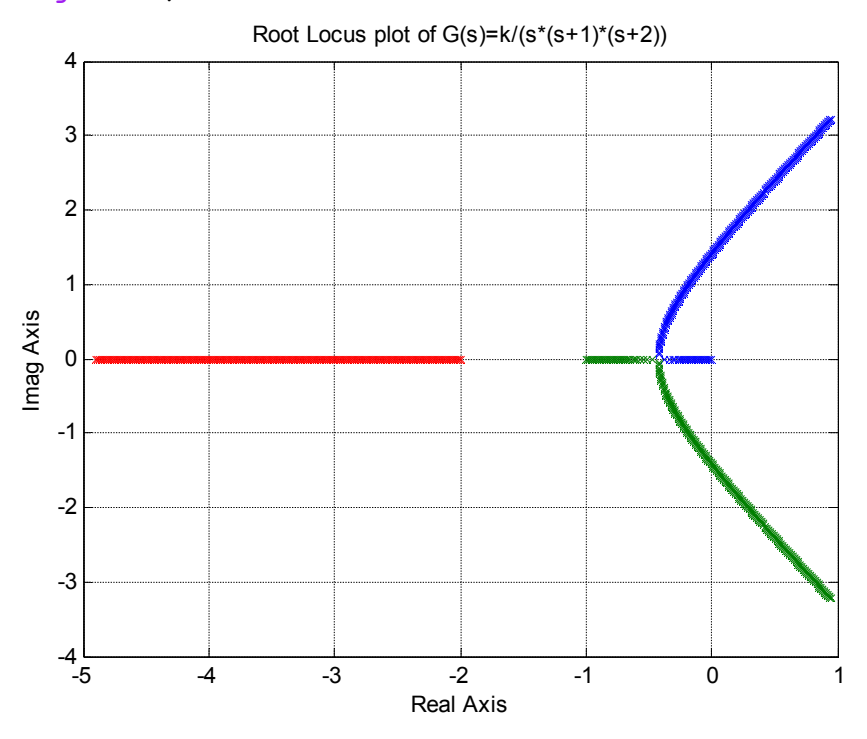

## **توضيحات برنامه**

توجه كنيد كه هر چه فاصله اي **K** كوچكتر باشد شكل مكان هندسي پيوسـته تـر خواهـد شـد. ايـن برنامه را با نام **m1.rlocus** در **Login** خودتان ذخيره كنيد و سپس براي اجراي اين برنامـه تايـپ كنيد **(50)1rlocus] = k,r [**عدد **MAX** دلخواه است و بستگي بـه ايـن دارد كـه تـا چـه حـدي ميخواهيم **K** را افزايش دهيم. حالا **K** را مرتباً افزايش دهيد مثلا از 50 به 100 يا به 150 و نتيجه را ببينيد همانطور كه ملاحظه ميكنيد با افزايش **K** مكان هندسي در قسمت بيشتري از ناحيـه سـمت راست صفحه **S** پيشروي ميكند.

**دستور abs**  اين دستور براي محاسبه اندازه يك چند جمله اي بر حسب **S** بكار ميرود. **دستور angle**  اين دستور براي محاسبه زاويه يك چند جمله اي بر حسب **S** بكار ميرود. اندازه اين زاويه بـر حـسب راديان خواهد بود.

**مثال)** دامنه و فاز تابع تبديل زير را براي **j 4 = s** بدست آوريد.  $(s+2)(s+3)$  $(s) = \frac{s+1}{s+1}$  $+ 2)(s +$  $=\frac{s+1}{(s+2)(s+2)}$  $G(s) = \frac{s}{s}$ **حل** : **s=4j; abs((s+1)/((s+2)\*(s+3))) جواب** : **ans = 0.1844 angle((s+1)/((s+2)\*(s+3)))** 

$$
ans =
$$

 **-0.7086**

**مثال**) در مثال **1rlocus الف**) حداكثر **K** را كه باعث ناپايداري ميشود بدست آوريد. **ب**) مقدار **K** را طوري بدست آوريد كه 0.5 = *x* شود. **ج**) مقادير ريشه ها را به ازاي 0.5 = *x* محاسبه كنيد.

**حل** : **الف**)

**جواب** :

( 1)( 2) 1 ( ) + + = *S S S G S K* مقدار **K** كه باعث ناپايداري ميشـود همـان مقـداري اسـت كـه بـه ازاي آن، مكـان هندسـي محـور موهوميرا قطع ميكند. هنگام رسم مكان هندسي بطور تقريبي اين نقطه j1.4 است. چون ايـن نقطـه روي مكان هندسي ميباشد. بايد در شرط اندازه صدق كند پس :

$$
|D.G| = 1
$$
  
\n
$$
\left| \frac{K}{S(S+1)(S+2)} \right| = 1
$$
  
\n
$$
K = |S(S+1)(S+2)|
$$

با استفاده از دستور **abs** داريم :

**s=1.4j; abs(s\*(s+1)\*(s+2))**

**جواب** : **5.9** پس حداكثر **K** كه باعث ناپايداري ميشود 6 @ *<sup>k</sup>* خواهد بود. **ب)**   $\cos\theta$  میدانیم  $\theta = \sin\theta = \sin\theta = \sin\theta$  خواهد شد. حالا بايد حطي با زاويه ْ30ْ نسبت به محور موهوميو از مبدا مختصات روي مكان هندسي رسم كنيـد. محل برخورد اين خط با مكان هندسي ريشه مورد نظر خواهد بود كه به ازاي اين ريشه **K** را محاسبه خواهيم كرد. ابتدا بايد خط را رسم كنيد. براي اين منظور نقطه اي را روي محـور موهـوميدر نظـر بگيريـد (نقطـه دلخواه است) سپس با توجه به منحني صفحه بعد داريم :

5  $tg30^\circ = \frac{A}{5}$ **A=-2.88**

برنامه مربوط به **1rlocus** را اجرا كنيد مكان هندسي را با خطوط ضخيم رسم نكنيد يعني بجـاي دو خط برنامه زير

**r=rlocus(num,den,k); plot(r,'x')**

يك خط برنامه زير را وارد كنيد.

**plot(rlocus(num,den,k));**

در ادامه برنامه فوق برنامه زير را براي رسم خط روي مكان هندسي تايپ كنيد : **hold on plot([0 -2.88],[0 5]**

محل تقاطع خط با مكان هندسي *j* 0.57 ± -0.35 = *<sup>S</sup>* است با استفاده از شرط اندازه داريم : **s=-0.35+0.57j; abs(s\*(s+1)\*(s+2))**

# **جواب : 1.038**  پس به ازاي **1.038=k** ، 0.5 = *x* خواهد شد.

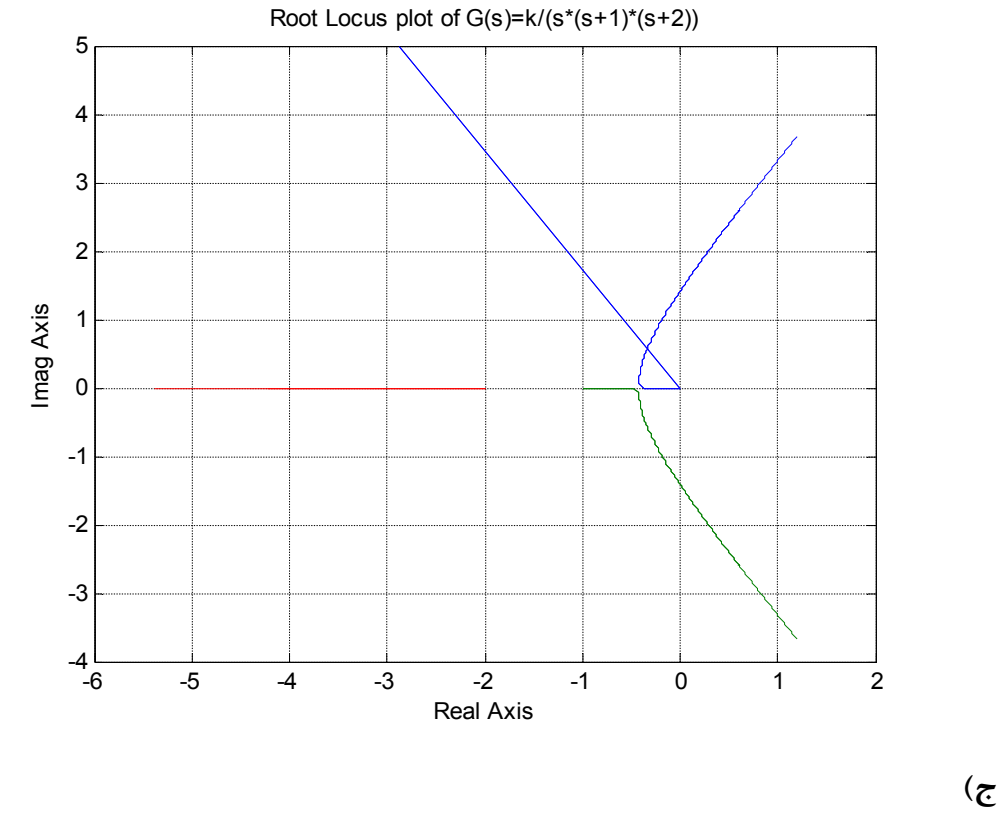

**راه حل اول :** 

 $S^3 + 3S^2 + 2S + 1.038 = 0$  $S^3 + 3S^2 + 2S + K = 0$ 

با استفاده از دستور **roots** ريشه ها بدست ميآيد.

**S1=-0.33+0.57j S2=-.033-0.57j S3=-2.3**

> **راه حل دوم :**  در برنامه **1rlocus** محدوده **K** چنين تعريف كنيد :

### **K=0:0.01:1.038**

که بدین ترتیب مکان هندسی تا **k=1.38** رسم خواهد شد و S2 . S1 و S3 بطور تقریبی قابل  
تعیین هستند. همانطور که میبینید روش اول دقیق تر است.  
**تمرین**) مکان هندسی را برای 
$$
\frac{S+1}{S^3 + ps^2}
$$
 به ازای **p=9** و **p=12** و کا=p درسم کنید.  
(**D(s)=1**)

م**ثال) Root Contuor** (ا برای ای
$$
G(S) = \frac{aS}{S^2 + K}
$$
ارا برای 
$$
\frac{aS}{S^2 + K}
$$

**حل**:

```
% rlocus2 
k=[1 4 9 16 25]; 
a=0:0.1:20; 
num=[1 0]; 
for i=1:5 
     den=[1 0 k(i)]; 
     plot(rlocus(num,den,a)); 
     hold on 
end 
grid 
title('Root Contour Plot') 
xlabel('Real Axis') 
ylabel('Imag Axis' )
```
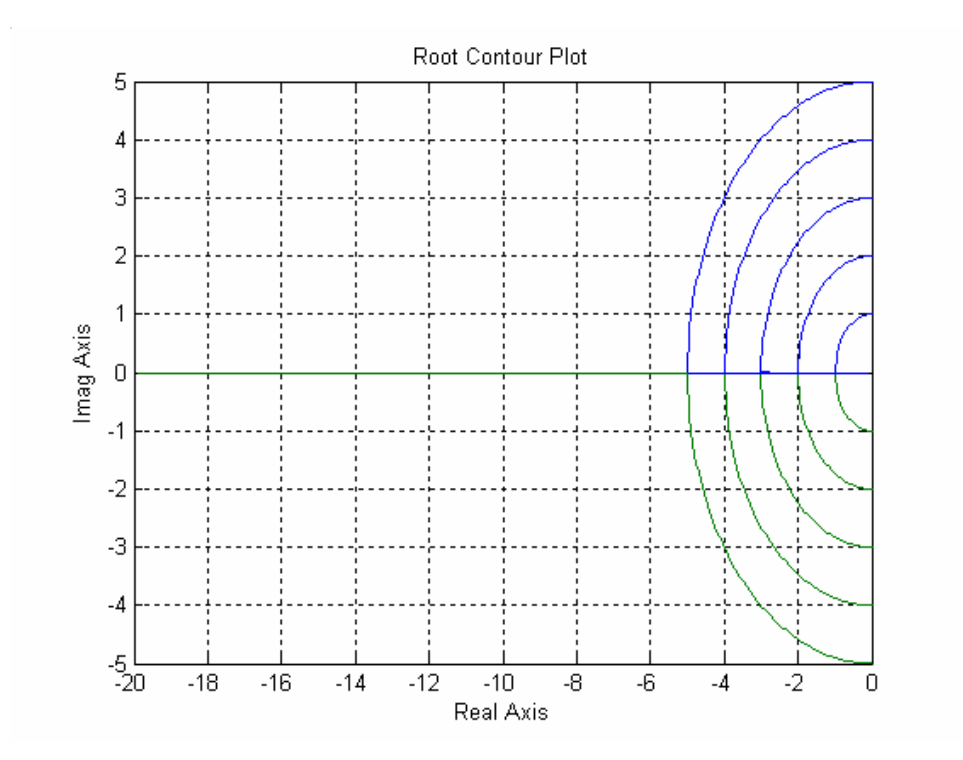

**رسم منحني Bode** دستور bode براي رسم اندازه و فاز تابع تبديل يك سيستم بكار ميرود. فرمت اين دسـتور بـه شـكل .است**] mag,phase]=bode(num,den,w) مثال**) دياگرام bode را براي سيستميبا تابع تبديل  $4S + 25$  $(S) = \frac{25}{S^2 + 4S + 1}$ = رسم كنيد.  $G(S) = \frac{2S}{S^2 + 4S}$ 

**حل :** 

```
num=25; 
den=[1 4 25]; 
w=logspace(0,4); 
[mag,phase]=bode(num,den,w); 
subplot(211); 
semilogx(w,mag) 
grid 
title('Magnitude Diagram') 
subplot(212); 
semilogx(w,phase) 
grid 
title('Phase Diagram')
```
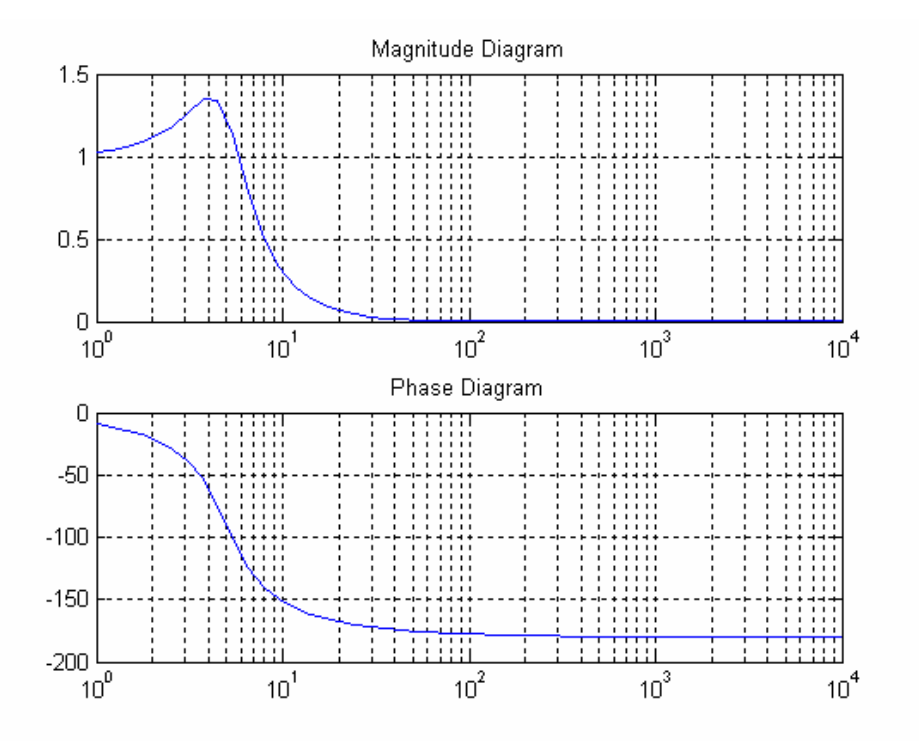

#### **توضيحات برنامه**

4 **(0,4)logspace=W** محور افقي را از 100 تا 10 بصورت لگاريتميتقسيم بندي ميكند. (mag,w(Semilogx مانند دسـتور plot اسـت بـا ايـن تفـاوت كـه **semilogx** درجـه بنـدي محـور مختصات را بصورت نيمه لگاريتميانجام ميدهد. يعني محور **x** را لگاريتميو محور **y** را خطـي درجـه بندي مي كند.

**رسم منحني نايكويست:**  دستور nyquist منحني نايكويست يك سيستم LTI را رسـم مـيكنـد. فرمـت ايـن دسـتور بـصورت .است**] re,im]=nyquist(num,den,w) مثال**) منحني **nyquist** براي تابع تبديل ( 1)( 2) ( ). ( ) + + = *S S S K* رسم را **k=1** ازاي به *<sup>D</sup> <sup>S</sup> <sup>G</sup> <sup>S</sup>* و پايداري سيستم حلقه بسته را بررسي نماييد. **حل:** 

```
num=1;
den=[1 3 2 0];
w=logspace(-1,1); 
re,im]=nyquist(num,den,w); 
plot(re,im);
grid
title('Nyquist Diagram'); 
xlabel('Real'); 
ylabel('Imaginary');
```
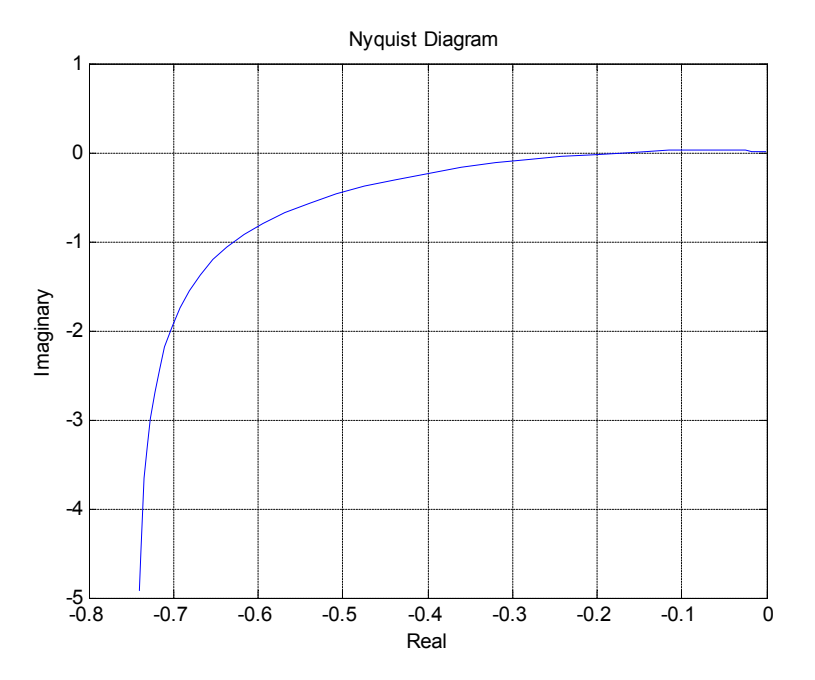

**توجه:** همانطور كه ملاحظه مـيكنيـد بـه ازاي **1=K** منحنـي **nyquist** نقطـه **(j-1+0 (**را شـامل نميشود و سيستم پايدار است.